## **اطلاعيه 39**

## **نحوه مشاهده جزئيات هزينه هاي درمان تكميلي بيمه شدگان از طريق پورتال شركت خدمات بيمه اي اسطوره (بيمه ايران)**

هر كدام از بيمه شدگان محترم بيمه ايران، مي توانند براي آگاهي از ريز هزينه هاي درماني ثبت شده به نام ايشان به پورتال بيمه ايران مراجعه نمايد. راهنماي زير گام هاي لازم براي اين منظور را بيان ميكند:

- 1- با آدرس:<u>http://ostoreh-darman.ir و</u>ارد پورتال بيمه شويد.
- -2 كد ملي و شماره شناسنامه بيمه شده و كد امنيتي را در قسمت هاي در نظر گرفته شده وارد و دكمه دريافت اطلاعات را بفشاريد.
- -3 در صورت وجود كد ملي بيمه شده در سيستم بيمه ، تمامي خسارت هاي درمان ثبت شده به نام ايشان نمايش داده خواهد شد.

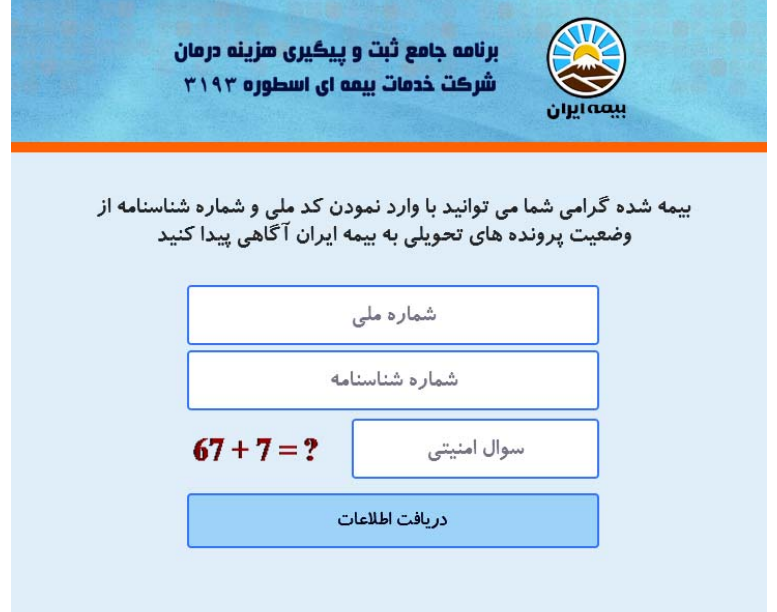

## **توجه:**

- در صورتي كه نام شما جزء بيمه شدگان بيمه نامه درمان ميباشد اما هيچ خسارتي براي شما نمايش داده نمي شود از ثبت صحيح كد ملي خود در سيستم بيمه ايران (دفتر واقع در پرديس دانشگاه) اطمينان حاصل كنيد.
- دراين سيستم استعلام براساس كد ملي افراد انجام ميشود بنابراين استعلام هر كدام از اعضاي خانواده بايد بصورت مجزا انجام پذيرد.

**ستاد رفاهي دانشگاه فردوسي مشهد**